# **DacMagic 100**

Manual Generated: 26.02.2024 - 20:54

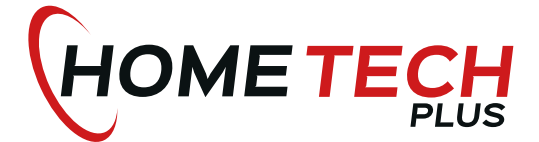

Home Tech Plus Anne Frank Str. 8 68519 Viernheim Telefon: **06204 / 92 98 035** E-Mail: **info@hometech.plus** Webseite: **www.hometech.plus** IHR **FACHHÄNDLER** MIT DEM **PLUS** AN **LEISTUNG HIFI + HIGT-END + TV + MULTIROOM**

# Inhaltsverzeichnis

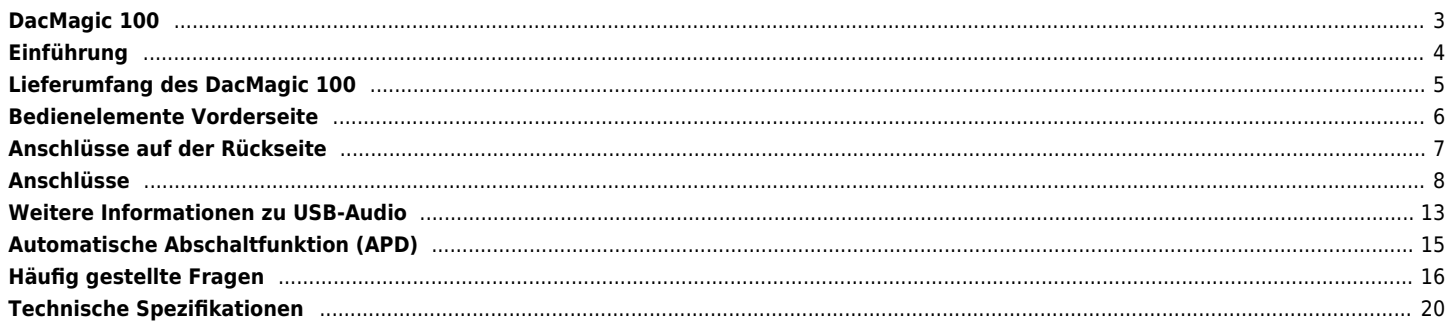

# <span id="page-2-0"></span>**DacMagic 100**

Last updated: Mai 10, 2022 09:14. Revision #5200

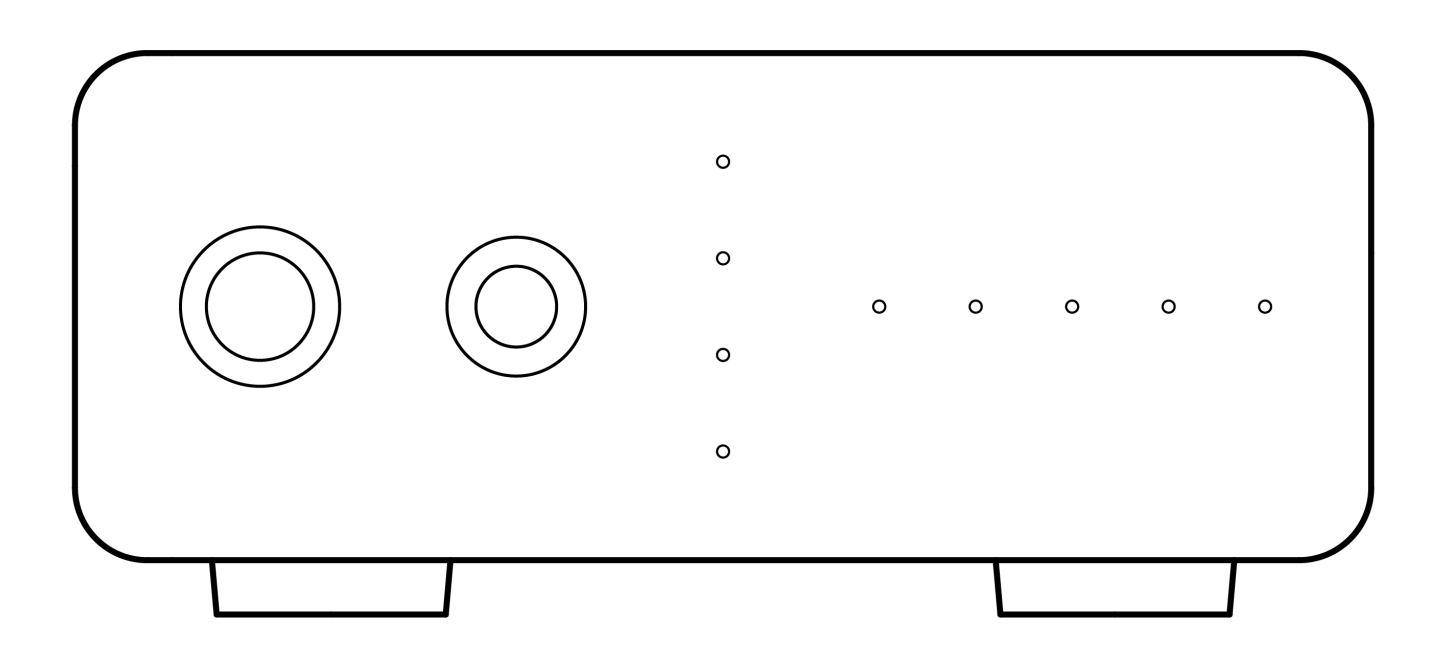

Bedienungsanleitung

### <span id="page-3-0"></span>**Einführung**

Last updated: Mai 9, 2022 11:13. Revision #4481

Diese Bedienungsanleitung soll Ihnen die Installation und Verwendung des Produkts so einfach wie möglich machen. Die Angaben in dieser Anleitung wurden zur Zeit der Drucklegung sorgfältig auf ihre Richtigkeit überprüft. Cambridge Audio ist bestrebt, seine Produkte ständig zu verbessern. Deshalb können sich Design und technische Daten ohne vorherige Ankündigung ändern.

Dieses Handbuch enthält firmeneigene Informationen, die dem Urheberrecht unterliegen. Alle Rechte vorbehalten. Dieses Handbuch darf weder als Ganzes noch in Teilen auf mechanische, elektronische oder andere Weise, in welcher Form auch immer, ohne vorherige schriftliche Genehmigung des Herstellers vervielfältigt werden. Alle Marken und eingetragenen Handelszeichen sind Eigentum der jeweiligen Inhaber.

© Copyright Cambridge Audio Ltd

Für Informationen über kommende Produkte, Software-Updates und exklusive Angebote registrieren Sie Ihr Gerät bitte unter <http://www.cambridgeaudio.com/register>

## <span id="page-4-0"></span>**Lieferumfang des DacMagic 100**

Last updated: Mai 9, 2022 11:13. Revision #4560

#### **Im Karton des DacMagic 100 ist enthalten:**

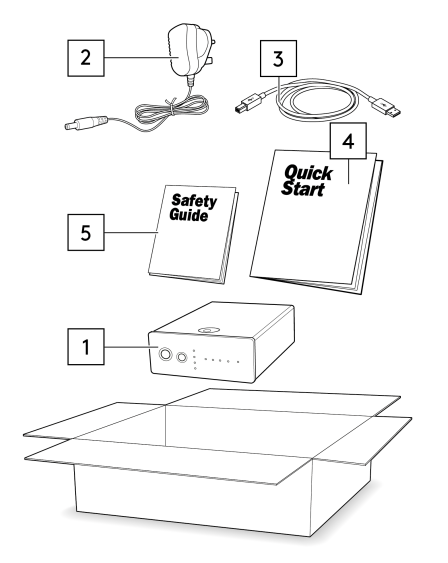

- 1. DacMagic 100 Digital/Analog-Wandler
- 2. 12-V-Netzteil
- 3. USB-Kabel Typ B.
- 4. Kurzanleitung
- 5. Sicherheitshinweise

#### **Bedienelemente Vorderseite**

<span id="page-5-0"></span>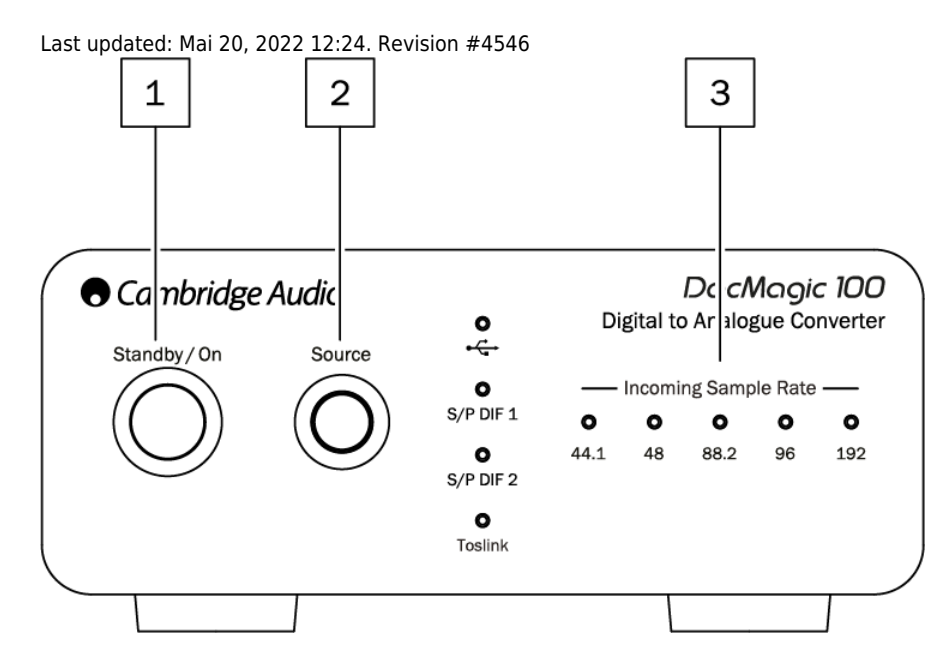

**1. Standby/On** - Schaltet das Gerät ein bzw. in den stromsparenden Standby-Modus, bei dem der DacMagic 100 ausgeschaltet ist und das Netzteil weniger 0,5 W verbraucht.

**2. Quelle** – Wählen Sie die Eingangsaudioquelle. Schalten Sie zwischen USB, S/PDIF 1, S/PDIF 2 und TOSLINK um, was durch die entsprechende LED angezeigt wird.

**3. Eingangs-Abtastrate** – Die Abtastrate des digitalen Audioeingangssignals von 44,1 bis 192 kHz wird durch die entsprechende LED angezeigt. **Hinweis:** Signale mit 32 kHz werden vom DacMagic 100 zwar wiedergegeben, jedoch leuchtet dabei keine LED.

#### **Anschlüsse auf der Rückseite**

<span id="page-6-0"></span>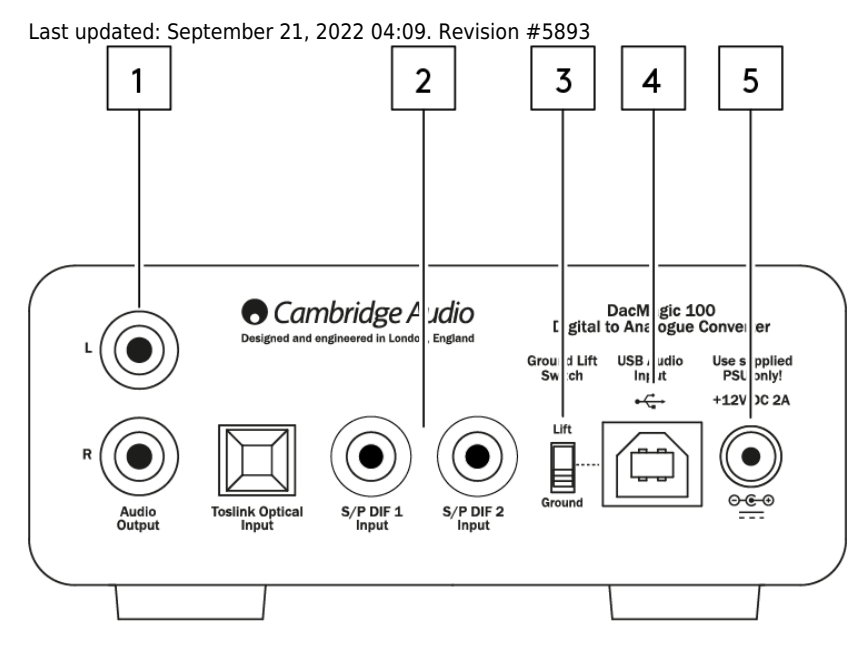

#### **1. Audioausgang** –Unsymmetrische konventionelle Stereo-Cinch-Ausgänge zum Anschluss an den Line-Pegel-Eingang eines Verstärkers.

**2. Digitaleingänge** – Der DacMagic 100 bietet drei digitale Eingänge:

**S/PDIF 1 & 2 koaxial:** Um die besten Ergebnisse zu erzielen, verwenden Sie ein hochwertiges 75-Ohm-Digital-Cinchkabel (kein analoges Cinch-Kabel).

**TOSLINK optisch:** Verwenden Sie ein hochwertiges TOSLINK-Glasfaserkabel, das speziell für den Audiogebrauch vorgesehen ist.

**Hinweis:** Dieses Gerät unterstützt nur zweikanalige LPCM- bzw. PCM-Signale und kann nicht mit Dolby Digital 5.1- oder DTS-Quellen verwendet werden. Wenn Sie einen DVD-/BD-Player, einen Smart-TV oder ein ähnliches Gerät anschließen, achten Sie bitte darauf, dass die Ausgabe auf Zwei-Kanal-PCM eingestellt ist.

3. Erdungsschalter - Wenn das Gerät per USB mit einem PC verbunden ist und der Schalter auf "Ground" steht, ist der DacMagic 100 über die USB-Verbindung geerdet. Wenn Sie den Schalter auf "Lift" stellen, wird das Gerät über ein internes Netzwerk geerdet, was evtl. Brummschleifen eliminiert.

**4. USB-Audioeingang** – Die Verwendung dieser USB-Buchse vom Typ B ermöglicht den Anschluss eines Computers mit Microsoft Windows, Mac OS und einigen Linux-Betriebssystemen zur Audiowiedergabe.

**Hinweis:** Verwenden Sie immer ein zertifiziertes Audio-USB-Kabel, vorzugsweise eines, das ein offizielles Gütesiegel trägt. Für USB Audio 2.0 sollte das Kabel für "Hi-Speed USB" zertifiziert sein. USB-Kabel mit einer Länge von mehr als 3 m können zu einer unbeständigen Audiowiedergabe führen.

**5. Netzadapter-Buchse für Gleichstrom mit 12 V, 2 A** – Sobald alle Audioverbindungen hergestellt sind, schließen Sie hier das mitgelieferte Netzteil an den DacMagic 100 an.

Dieses Gerät verfügt über eine Abschaltautomatik (Automatic Power Down, APD) und schaltet standardmäßig nach 60 Minuten Inaktivität automatisch in den Standby-Modus.

**Hinweis:** Verwenden Sie NUR das mitgelieferte Netzteil.

#### <span id="page-7-0"></span>**Anschlüsse**

Last updated: September 21, 2022 04:10. Revision #5894

#### **Ersteinrichtung**

1. Schließen Sie die gewünschte(n) Digitalaudioquelle(n) an die Eingänge des DacMagic 100 an über:

**TOSLINK optisch** – bietet hohe Übertragungsqualität über kurze Entfernungen.

ODER

**S/PDIF koaxial** – für Verbindungen über längere Distanzen.

ODER

**USB-Audio** zur Verbindung mit einem PC oder Mac.

- 2. Verbinden Sie die Audioausgänge des DacMagic 100 per Cinch-Kabel mit dem Line-Eingang Ihres Verstärkers.
- 3. Schließen Sie den DacMagic 100 mittels des für Ihre Region passenden mitgelieferten Netzadapters an den Strom an.
- 4. Schalten Sie das Gerät ein und wählen Sie über die Quellentaste auf der Vorderseite die gewünschte Eingangsquelle aus.

#### **Falls das Gerät nicht mit Strom versorgt wird, führen Sie bitte folgende Schritte aus:**

- 1. Vergewissern Sie sich, dass das mitgelieferte 12-V-Netzteil fest mit der Netzteilbuchse auf der Rückseite des DacMagic 100 verbunden ist.
- 2. Überprüfen Sie, ob dass das Netzteil fest in der Steckdose steckt und dass die Steckdose ggf. eingeschaltet ist.

#### **Falls nach der Inbetriebnahme ein Brummen oder Surren zu hören ist, führen Sie bitte folgende Schritte aus:**

- 1. Überprüfen Sie, ob alle Verbindungen zwischen den Quellen, dem DacMagic 100 und dem Verstärker einwandfrei sind.
- 2. Positionieren Sie das Gerät ggf. in einiger Entfernung von Lampen oder Stromkabeln, da diese evtl. Störungen verursachen können.
- 3. Falls das Gerät per USB verbunden ist, schalten Sie den Schalter "Ground Lift" auf "Lift".

# **Audioausgänge**

**Ausgangsverbindung mit dem AXA35**

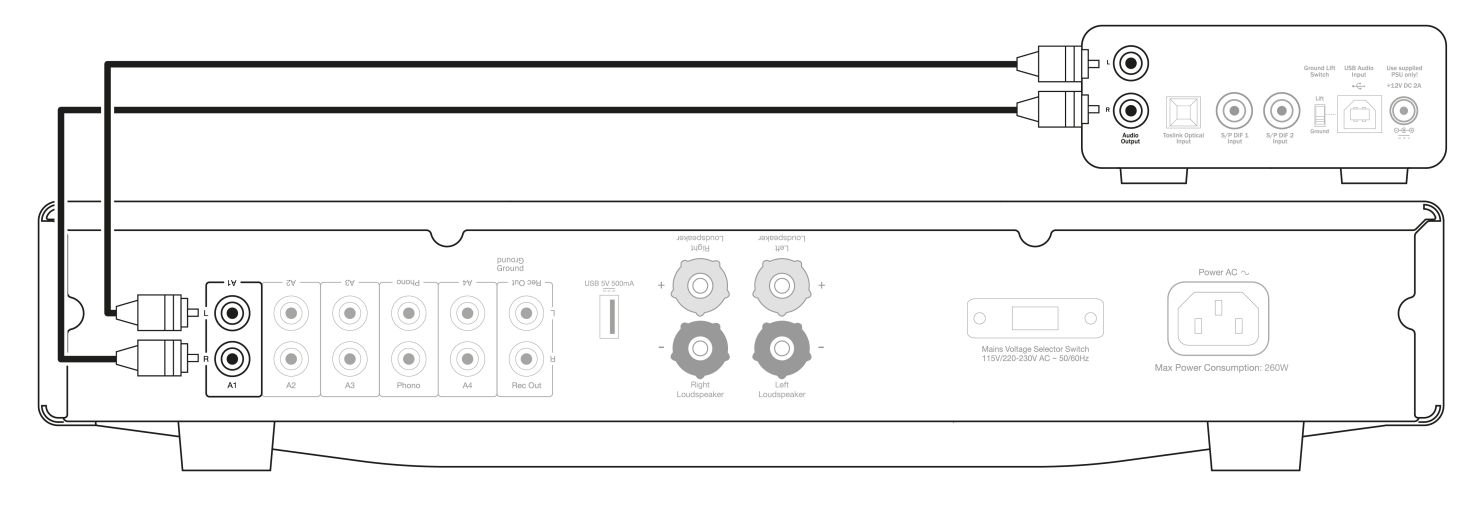

# **Verbindungen mit den Digital-Audioeingängen**

**Anschluss an einen CXC per S/PDIF koaxial**

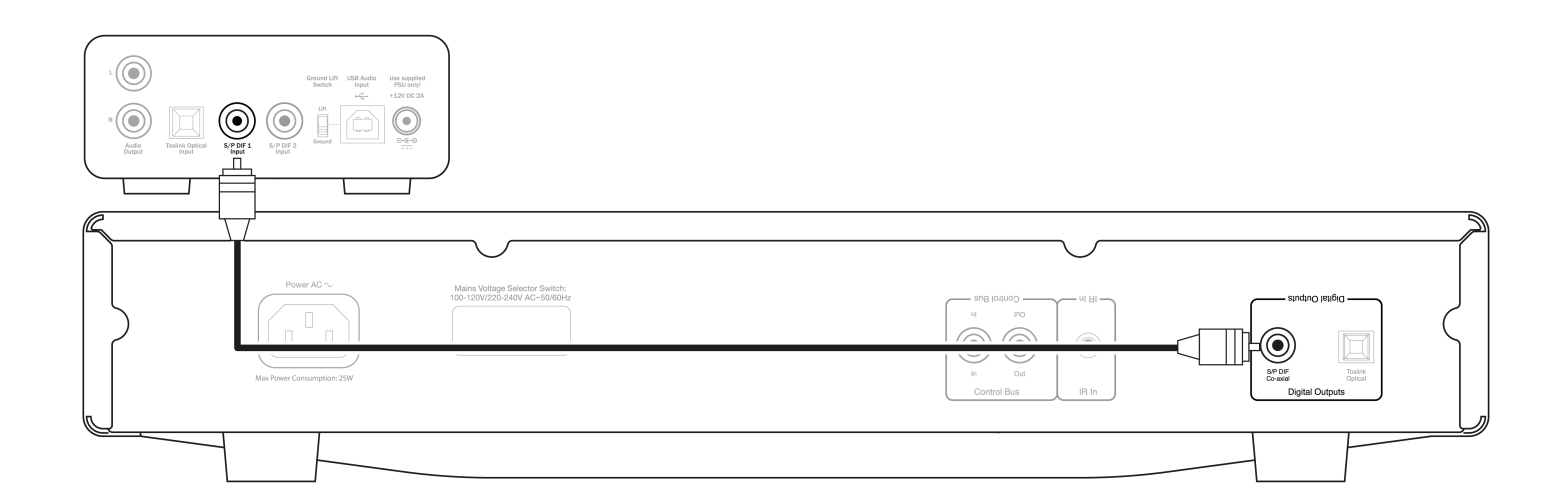

#### **Anschluss an einen CXC per TOSLINK optisch**

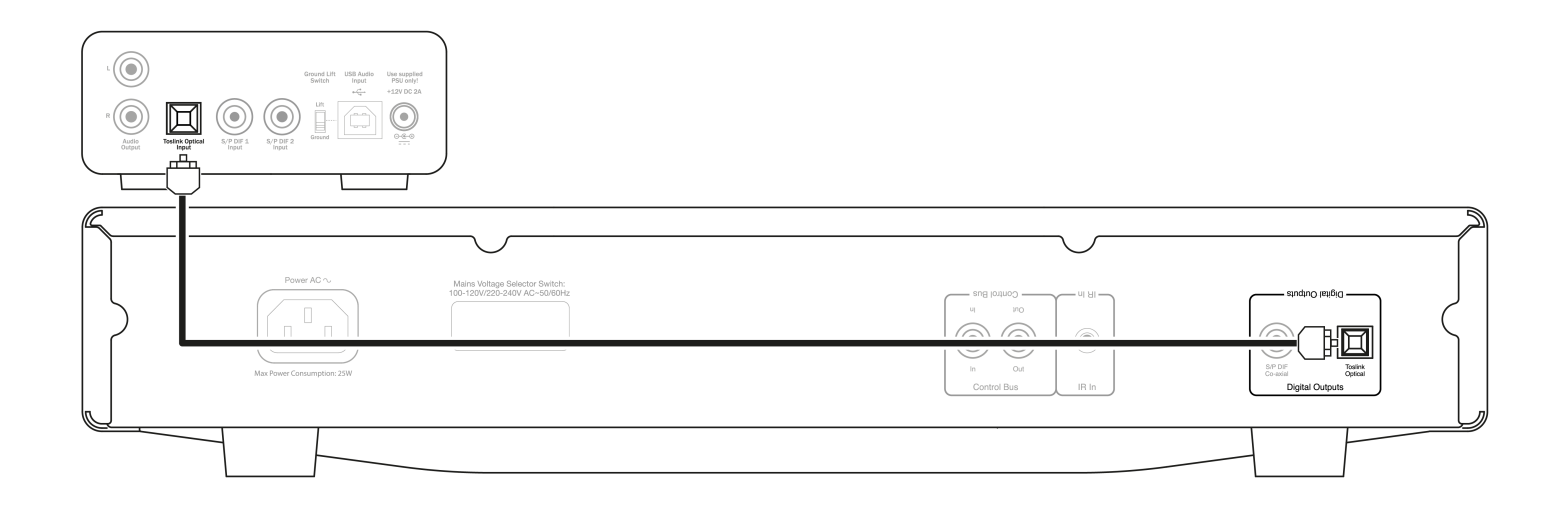

**Anschluss an ein Fernsehgerät per TOSLINK optisch**

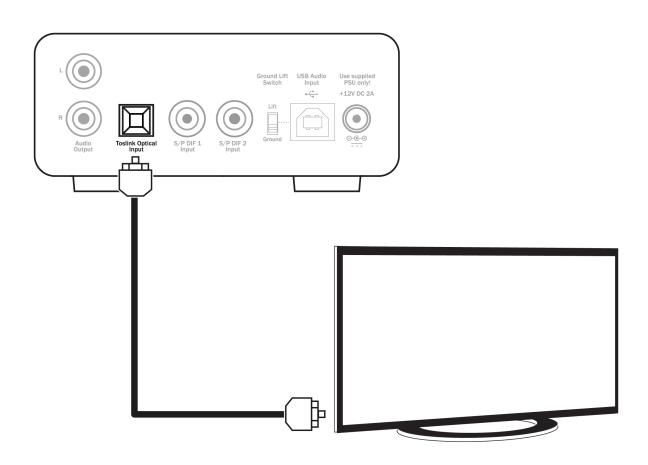

## **USB-Audio-Anschluss**

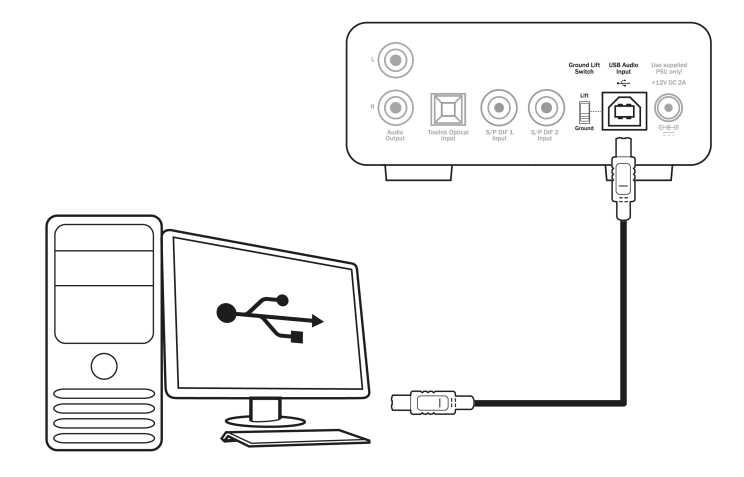

**Hinweis:** Der DacMagic 100 ist nicht für den Betrieb mit Mobilgeräten wie Handys oder Tablets konzipiert. Auch wenn in manchen Fällen eine Verbindung möglich ist, handelt es sich hierbei nicht um eine Funktion, die uneingeschränkt unterstützt wird.

#### <span id="page-12-0"></span>**Weitere Informationen zu USB-Audio**

Last updated: Juni 8, 2022 02:00. Revision #10932

#### **USB Class 1.0 und USB Class 2.0**

Der DacMagic 100 unterstützt zwei USB-Audio-Protokolle:

- USB-Audio Class 1.0 (Standard) funktioniert mit USB-1.1-Anschlüssen und unterstützt bis zu 24 Bit / 96 kHz.
- USB-Audio Class 2.0 funktioniert mit USB-2.0- und -3.0-Anschlüssen und unterstützt bis zu 24 Bit / 192 kHz.

Zum Ändern der USB-Klasse:

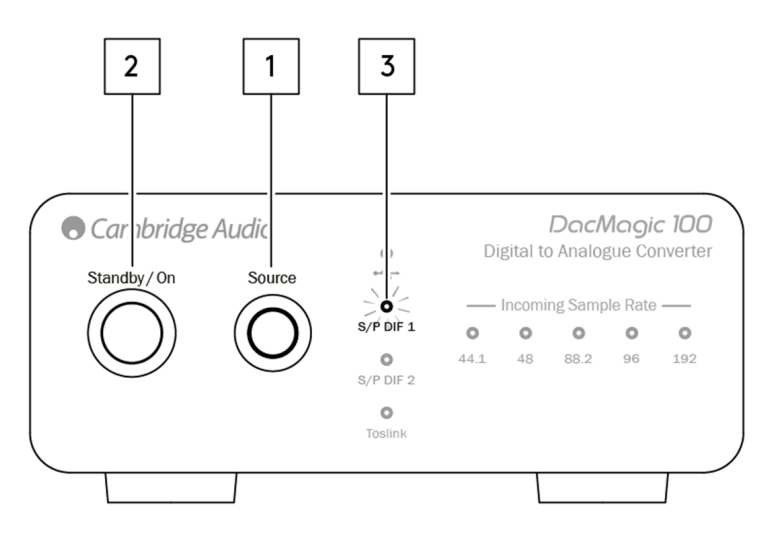

- 1. Halten Sie im Standby-Modus 100 die Quellentaste auf der Vorderseite des DacMagic gedrückt.
- 2. Drücken Sie die Standby/On-Taste, um das Gerät einzuschalten.
- 3. Daraufhin leuchtet eine der beiden S/PDIF-Quellen-LEDs auf. S/PDIF 1 steht für USB 1.0 und S/PDIF 2 für USB 2.0.

#### **Verwendung mit einem Windows-PC**

Ihr DacMagic 100 ist ab Werk sofort im USB Audio Class 1.0-Modus einsetzbar.

Für die Verwendung im USB Audio Class 2.0-Modus muss der USB-Audio-2.0-Treiber von Cambridge Audio installiert werden. Informationen dazu finden Sie hier:

<https://techsupport.cambridgeaudio.com/hc/en-us/articles/207434895-Windows-Audio-USB-Class-2-Driver->

Laden Sie von dieser Seite den entsprechenden .zip-Ordner herunter, der die für Ihr Betriebssystem passende Treiberversion enthält. Entpacken Sie den Ordner.

Dieser enthält ein Installationsprogramm für den Treiber und eine PDF-Datei mit Installationsschritten und Informationen zu dessen Verwendung.

#### **Verwendung mit einem Mac**

USB Audio Class 1.0 und 2.0 sind mit Mac-Geräten mit OS-X 10.5 (Leopard) und höher kompatibel, ohne dass zusätzliche Treiber erforderlich sind.

## **Verwendung mit Linux**

Aufgrund der zahlreichen Konfigurationsmöglichkeiten und Hardware-Komponenten können wir nicht sagen, dass Linux offiziell vom DacMagic 100 unterstützt wird.

Die meisten neueren Linux-Distributionen unterstützen jedoch USB Audio Class 2.0 von Hause aus, sodass der DacMagic 100 ohne besondere Vorkehrungen funktionieren sollte.

## <span id="page-14-0"></span>**Automatische Abschaltfunktion (APD)**

Last updated: Mai 19, 2022 09:19. Revision #4551

Ihr DacMagic 100 wird standardmäßig mit aktivierter Abschaltautomatik (Auto Power Down, APD) ausgeliefert. Dabei schaltet das Gerät nach 60 Minuten Inaktivität automatisch in den Standby-Modus.

### **Deaktivierung der Abschaltautomatik (APD)**

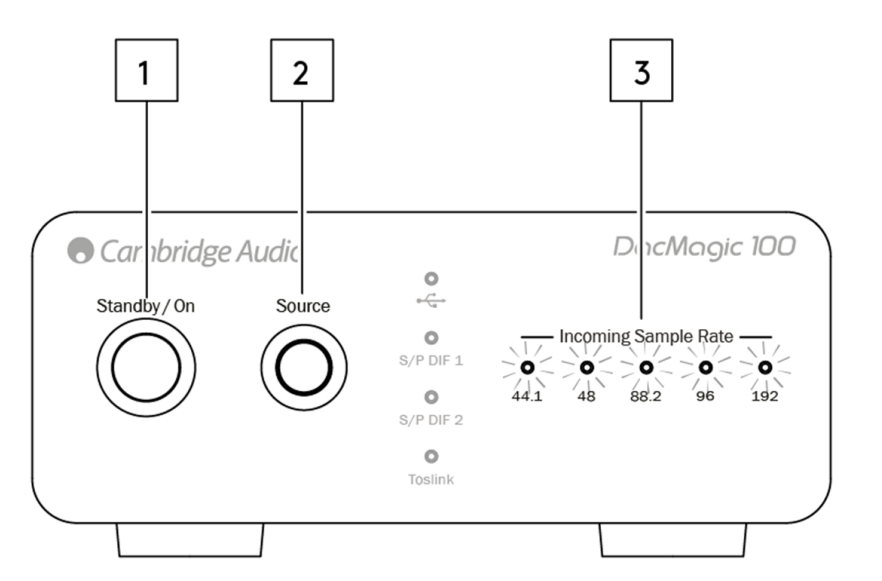

- 1. Schalten Sie den DacMagic 100 mit der Standby/On-Taste ein.
- 2. Halten Sie nach dem Einschalten die Quellentaste etwa 5 Sekunden lang gedrückt.
- 3. Daraufhin beginnen die LEDs zur Anzeige der Eingangsabtastrate zu blinken. Dies zeigt an, dass die APD-Funktion deaktiviert wurde.

Um die APD-Funktion wieder erneut zu aktivieren, wiederholen Sie bitte denselben Vorgang.

### <span id="page-15-0"></span>**Häufig gestellte Fragen**

Last updated: Mai 19, 2022 10:26. Revision #10933

#### **Warum erkennt mein DacMagic 100 das Digitalsignal meines DVD-Players, meiner Sky Box usw. nicht?**

Unsere D/A-Wandler erkennen zweikanalige digitale PCM-Eingangssignale und führen ein Up-Sampling durch.

Sie müssen sich vergewissern, dass der Digitalausgang des DVD-Players (oder der entsprechenden Quellkomponente) so eingestellt ist, dass er Zweikanal-PCM ausgibt, und keine anderen Signale wie Bitstream, Dolby Digital, DTS, Mehrkanal usw.

#### **Wie installiere ich den neuesten USB-Audio-Treiber für den DacMagic 100?**

Um den neuesten USB-Audio-Treiber für Ihren DacMagic 100 zu installieren, führen Sie bitte folgende Schritte aus:

- 1. Laden Sie auf https://techsupport.cambridgeaudio.com/hc/en-us/articles/207434895-Windows-Audio-USB-Class-2-Driver- den passenden Treiber für Ihr Windows-Betriebssystem herunter.
- 2. Entpacken Sie den heruntergeladenen Ordner und doppelklicken Sie auf die Anwendungsdatei, um das Installationsprogramm zu starten.
- 3. Starten Sie das Installationsprogramm und folgen Sie den Anweisungen auf dem Bildschirm.
- 4. Erlauben Sie die Installation, klicken Sie dann auf Weiter und schließlich auf Beenden, um die Installation abzuschließen.
- 5. Bestätigen Sie die Installation, indem Sie das CA Control Panel öffnen und überprüfen Sie die Treiberversion.

#### **Kann der DacMagic 100 MQA-Inhalte dekodieren/wiedergeben?**

Master Quality Authenticated ist ein Audiocodec, der einen ausgefeilten Komprimierungsalgorithmus und eine Form der Datei-Authentifizierung verwendet, die für Audiostreaming und Dateidownload in hoher Qualität gedacht ist. So kann der Hörer digitale Audiodaten in ihrer ursprünglichen Studioqualität genießen.

Der DacMagic 100 unterstützt MQA nicht, da er nicht über den erforderlichen MQA-Decoder verfügt. Cambridge Audio bietet jedoch eine Reihe von MQA-zertifizierten Geräten an, wie den DacMagic 200M, den EVO 75 und den EVO 150.

#### **Wie wähle ich die richtigen Klangparameter auf meinem PC/Mac aus, um zu gewährleisten, dass ich Hi-Res-Audio zu hören bekomme?**

Um sicherzustellen, dass der DacMagic 100 Hi-Res-Audio empfängt, müssen Sie unter Umständen gewisse Klangeinstellungen auf Ihrem PC oder Mac annassen

#### **Erforderliche Einstellungen auf einem Windows PC:**

1. Während der DacMagic 100 angeschlossen ist, verwenden Sie die Suchfunktion Ihres PCs, um die "Klangeinstellungen" zu finden. Daraufhin öffnet sich ein Einstellungsfenster, das wie folgt aussieht:

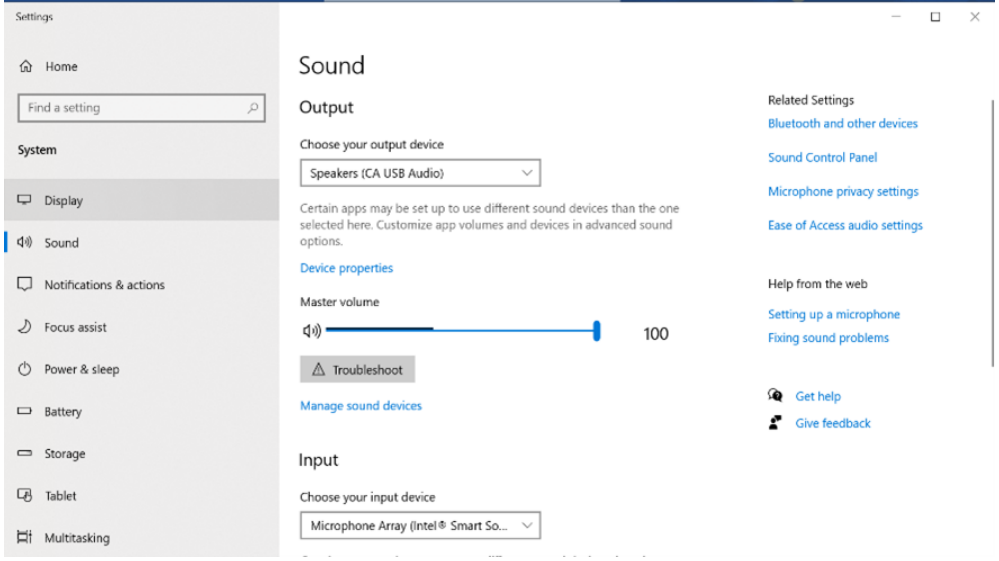

2 Wählen Sie "CA USB Audio" als Ausgabegerät.

3 Öffnen Sie die Sound-Systemeinstellungen.

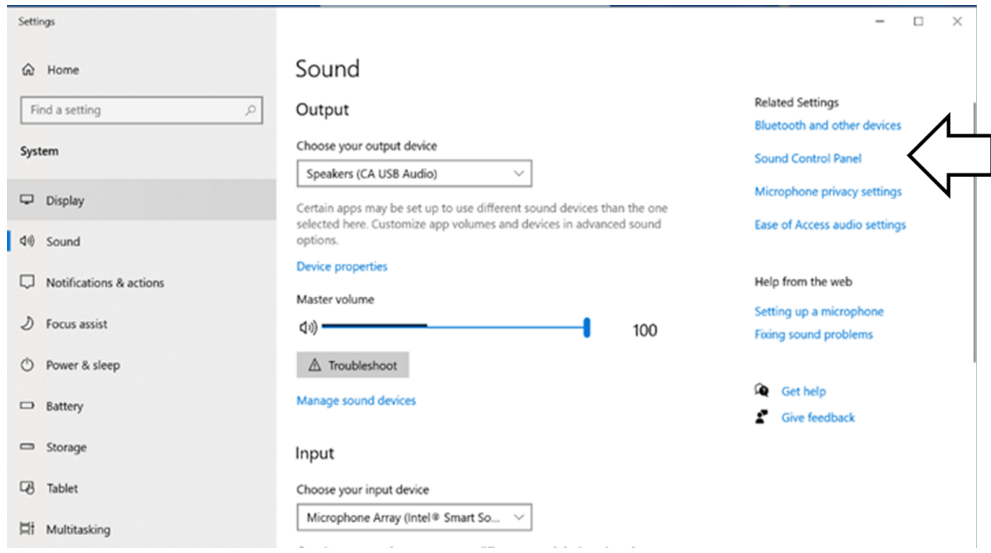

4. Markieren Sie das Gerät mit dem Namen "CA USB Audio" und klicken Sie auf "Eigenschaften".

5 Auf der Registerkarte "Erweitert" haben Sie die Möglichkeit, die Ausgabe-Abtastrate von Windows auszuwählen. Wenn Sie Ihren DacMagic 100 im Modus USB Audio Class 1.0 verwenden, stellen Sie hier bitt "24-bit, 96000Hz" ein.

6. Wenn Sie den Cambridge Audio USB 2.0 Treiber heruntergeladen haben und den DacMagic im USB Audio Class 2.0 Modus betreiben, stellen Sie die Ausgangs-Abtastrate auf "24-bit, 192000Hz" ein.

7. Übernehmen Sie diese Einstellungen und klicken Sie dann auf OK.

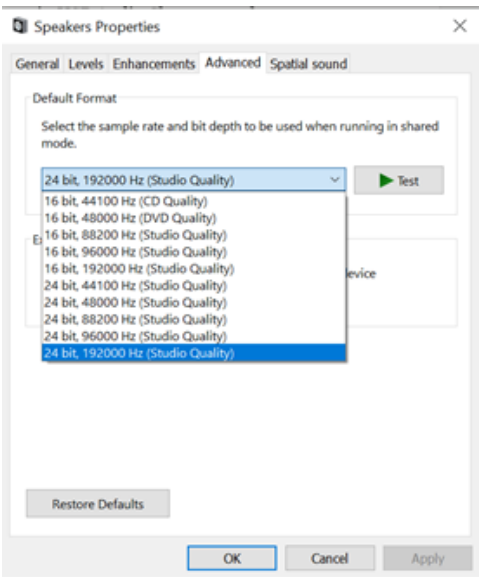

#### **Erforderliche Einstellungen auf einem Mac:**

1. Während der DacMagic 100 an Ihren Mac angeschlossen ist, öffnen Sie die "Systemeinstellungen" und klicken Sie auf "Ton".

2 Wählen Sie in der Auswahlliste den DacMagic 100 als Ausgabegerät.

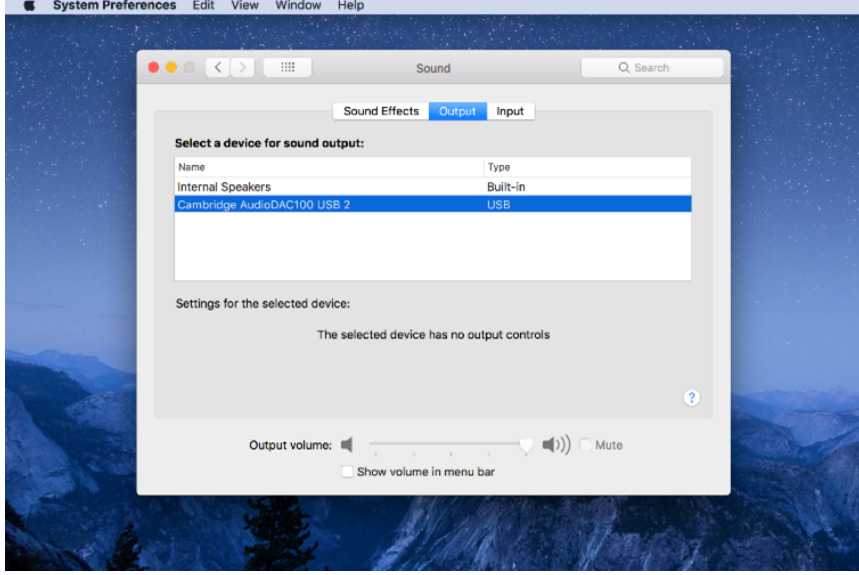

3 Öffnen Sie dann im Finder den Ordner "Anwendungen". Öffnen Sie dort den Ordner mit dem Namen "Dienstprogramme".

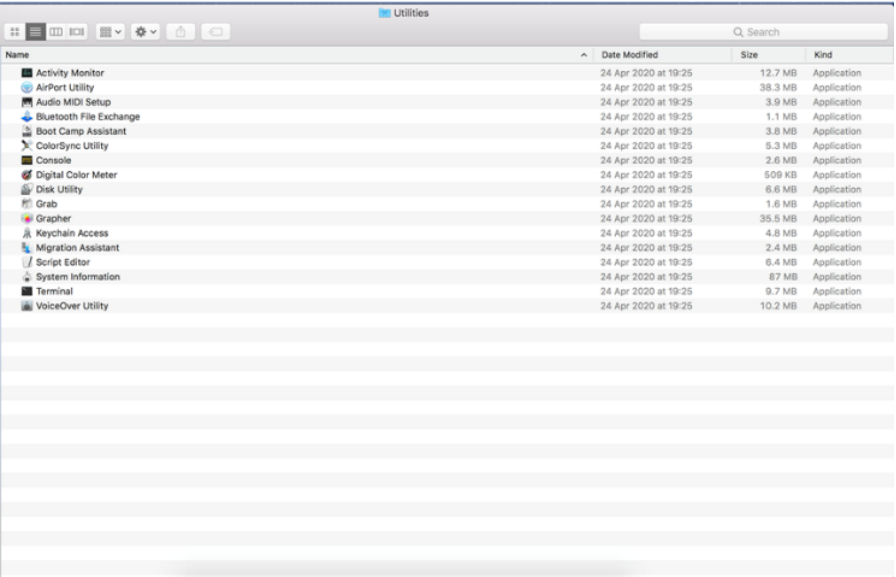

4. Öffnen Sie in diesem Ordner die Anwendung "Audio-MIDI-Konfiguration". Wählen Sie darin den DacMagic 100 aus, woraufhin Sie die Ausgangs-Abtastrate ändern können.

5 Wenn Ihr DacMagic im Modus "USB Audio Class 1.0" arbeitet, stellen Sie die Ausgangs-Abtastrate auf 96.000 Hz ein.

6. Wenn Ihren DacMagic 100 im Modus "USB Audio Class 2.0" betreiben, wählen Sie als Ausgangs-Abtastrate 192.000 Hz aus.

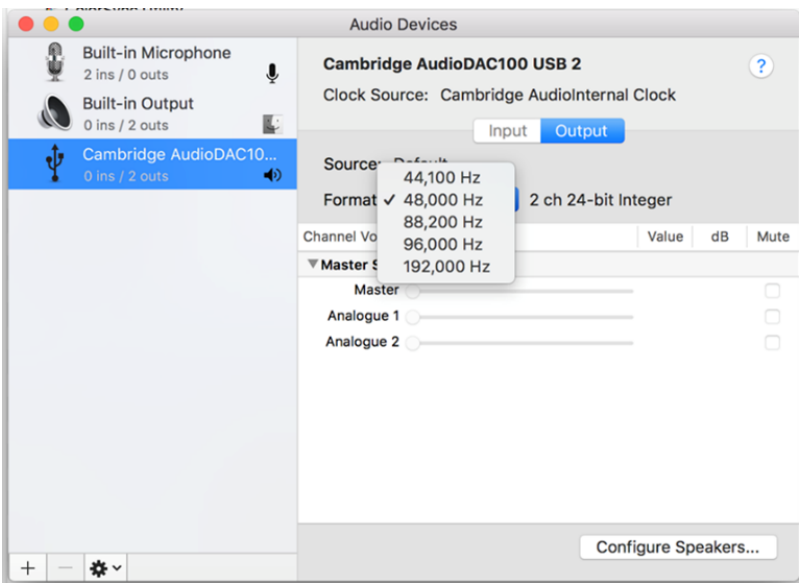

## <span id="page-19-0"></span>**Technische Spezifikationen**

Last updated: Mai 9, 2022 11:13. Revision #4640

**D/A-Wandler** Wolfson WM8742 24-Bit-D/A-Wandler

**Frequenzgang** 20 Hz bis 20 kHz (±0,1 dB)

**Klirrfaktor bei 1 kHz 0 dBFS** <0,0025 % bei 24 Bit

**Klirrfaktor bei 1 kHz - 10 dBFS** <0,0025 % bei 24 Bit

**Klirrfaktor bei 20 kHz - 0 dBFS** 0,0025 %

**Rauschabstand** -113dBr

**Gesamter korrelierter Jitter**  $<$ 130 pS

**Übersprechung bei 1 kHz**  $< -130$  dB

**Übersprechung bei 20 kHz**  $<$  -112 dB

**Ausgangsimpedanz** <50 Ohm

**Max. Ausgangspegel (unsymmetrisch)** 2,3 Vrms

**Unterstützte digitale Eingangswortbreiten** 16/24 Bit

**Unterstützte digitale Eingangsabtastraten** 32 kHz, 44,1 kHz, 48 kHz, 88,2 kHz, 96 kHz, 192 kHz

**USB 1.0** 24 Bit bei 44,1 kHz, 48 kHz, 96 kHz

**USB 2.0** 16/24 Bit, 44,1 kHz, 48 kHz, 88,2 kHz, 96 kHz, 192 kHz

**Max. Stromverbrauch** 5 W

**Abmessungen - H x W x T** 46 x 106 x 130 mm

**Gewicht** 0,5 kg